Schiedsmann Andreas Roß IT Beauftragter des BDS Bundesvorstands Stand: 03.10.2023

## Der BDS Vordruck und die neue Adobe Reader Version 2023

Der BDS Vordruck ist für die Arbeit mit dem kostenlosen Adobe © Reader optimiert und die pdf-Datei mit zusätzlichen Rechten versehen worden, die nur der Adobe Reader erkennen und verarbeiten kann. Dies erfolgte vor dem Hintergrund, dass die Fa. Adobe © den Adobe Reader kostenlos für alle gängigen Betriebssysteme zur Verfügung stellt und somit eine Vielzahl von Anwendungsmöglichkeiten sichergestellt werden.

Die aktuelle Version des Adobe Reader der Version 23.xx wurde im März 2023 veröffentlicht und hat die gleiche Funktionalität wie ihre Vorgängerversionen 22.xx, aber eine anderen Benutzeroberfläche. Diese andere Benutzeroberfläche führt am Anfang dazu, dass Nutzer die altbekannten Funktionen nicht sofort finden und eventuell glauben, der BDS-Vordruck hätte einen Fehler. Daher beschreibe ich hier kurz die für die Nutzung des BDS-Vordrucks wesentlichen Neuerungen im Adobe Reader der Version 2023.

Beim Öffnen des aktuellen BDS-Vordrucks im neuen Adobe Reader 2023 fallen sofort vier Dinge auf:

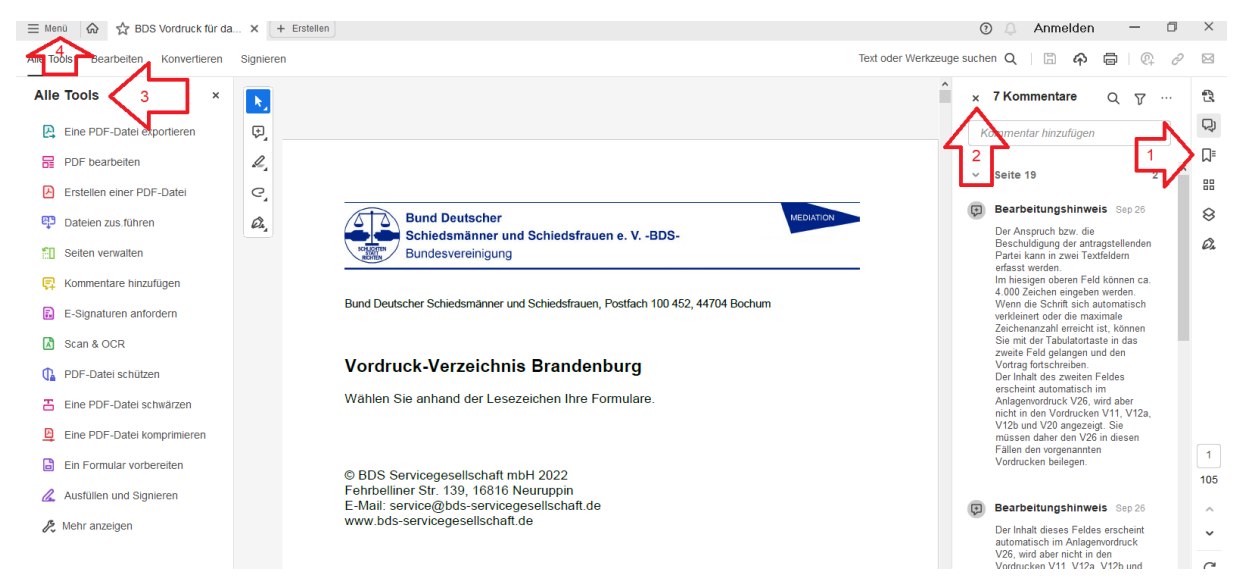

- 1. Die Lesezeichen sind eingeklappt und müssen erst geöffnet werden.
- 2. Die Bearbeitungshinweise, programmtechnisch Kommentare in der pdf-Datei, werden angezeigt und sollten geschlossen werden.
- 3. Im linken Bereich bietet die Fa. Adobe Werkzeuge (»Alle Tools«) der kostenpflichtigen Adobe Acrobat Vollversion zur Nutzung an
- 4. Ganz oben links wird neu ein Menu angeboten.

Um wieder das aus den Vorgängerversionen gewohnte Erscheinungsbild zu erhalten, kann aber das neue Erscheinungsbild und die neue Benutzeroberfläche ausgeschaltet werden. Dazu wählen Sie im neuen Menü (ganz oben links) den Befehl »Neue Adobe Reader-Ansicht deaktivieren« (roter Pfeil 4).

Ein Zurückwechseln zur Neuen Adobe Reader Ansicht ist danach jederzeit über das Menü "Anzeige" und den Menüpunkt "Neue Acrobat Reader-Ansicht aktivieren" möglich und nach einem Neustart des Adobe Reader steht Ihnen die neue Ansicht wieder zur Verfügung<sup>[1](#page-1-0)</sup>.

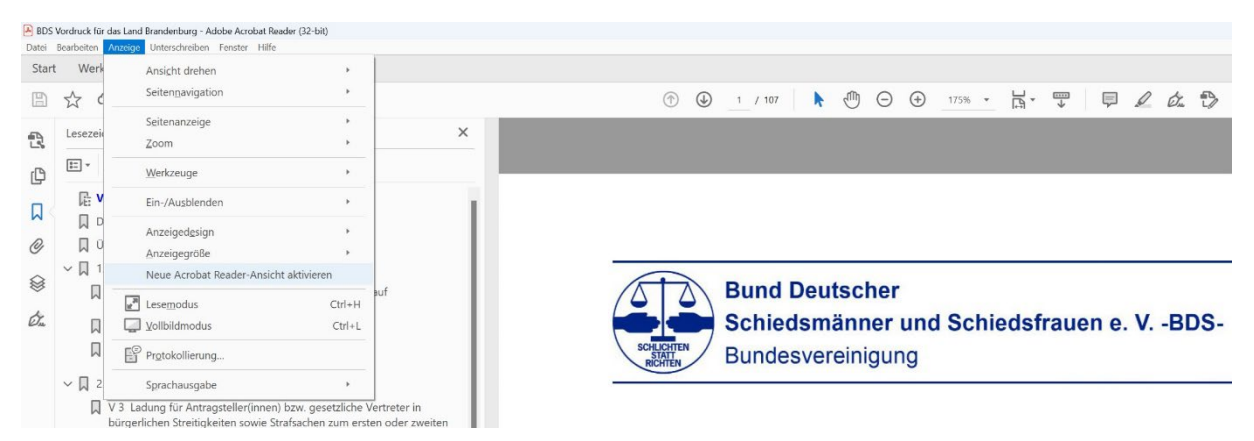

Alternativ können Sie aber auch mit dem neuen Erscheinungsbild und der neuen Benutzeroberfläche des Adobe Reader Version 2023 den BDS-Vordruck ohne Einschränkung nutzen. Dazu nehmen Sie folgende Anpassungen vor:

1. Blenden Sie die Kommentare aus durch das "X" vor den Kommentaren:

## **7 Kommentare**  $\mathbf{x}$

- 2. Aktivieren Sie die Lesezeichen über die rechte Menuführung. 79 Über das Symbol  $\Box$  können Sie die Lesezeichen zur besseren Ansteuerung der Formulare ausklappen. In der Adobe Reader Version 2023 stehen die Lesezeichen aber rechts in der Menüspalte. ╔
- 3. Zum Abspeichern des ausgefüllten BDS Vordrucks finden Sie die Funktion »Speichern unter« über das Menü  $\mathcal{L} = \mathcal{L}_{\text{Menu}}$  oben links.
- 4. Das Exportieren und Importieren der Formulardaten erfolgt ebenfalls über das Menü  $\equiv$  Menü oben links mit der Funktion »Formularoptionen«.

Egal, mit welchen Betriebssystem oder mit welcher Adobe Reader Version Sie arbeiten möchten, Sie haben Zugriff auf alle Funktionen des BDS-Vordrucks und seine Formulare.

<span id="page-1-0"></span><sup>1</sup> Dank an Herrn Wilfried Wöhler aus Braunschweig für den Hinweis.